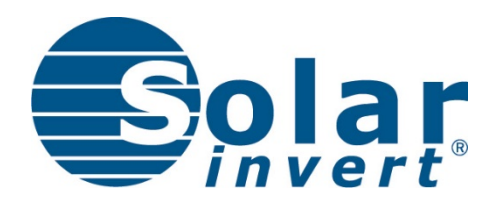

# Protokollspezifikation SI Modbus

# **SolarInvert Wechselrichter**

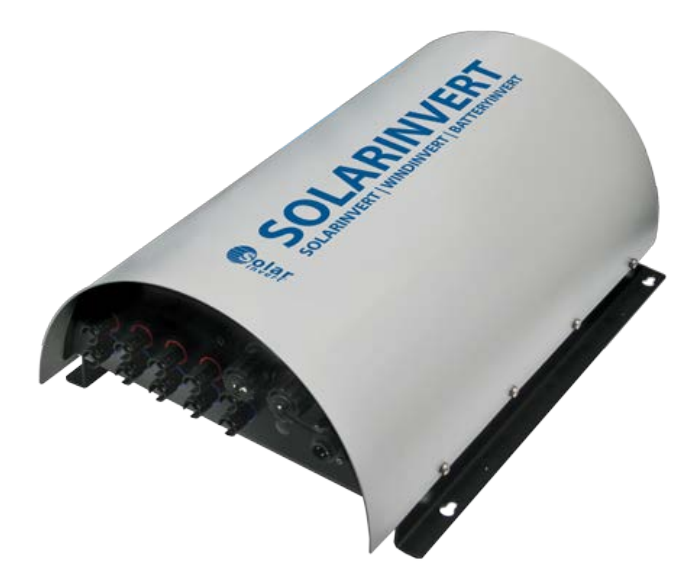

V.200035.1

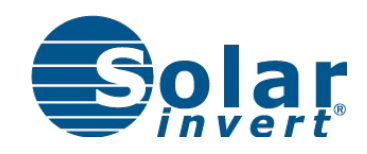

## Vorwort

Sehr geehrter Kunde,

vielen Dank für Ihr Vertrauen in unsere Produkte. Die SolarInvert GmbH hat über 10 Jahre Erfahrung in der Entwicklung und Produktion von leistungsstarken elektronischen Bauteilen und Systemen für die Photovoltaik. Wir haben uns zum Leitbild gemacht, unsere Kunden immer nach höchsten Anforderungen zu bedienen.

Technik und Ausstattung unserer Produkte entsprechen funktionell und sicherheitstechnisch dem neuesten Stand nationaler und internationaler Anforderungen. Weiterentwicklungen und Verbesserungen werden laufend berücksichtigt, daher können sich Abbildungen, Maße und technische Daten sowie allgemeine Inhalte, die in diesem Handbuch aufgeführt sind, durch Anpassung an neue Erkenntnisse verändern. Dabei haben wir uns entschieden, nicht jede Neuentwicklung oder Tendenz des Marktes auf Kosten unserer Kunden zu testen. So setzen wir neue Techniken und Konzepte erst nach eingehenden eigenen Tests und Studien ein.

#### Copyright© 2017 Solarinvert GmbH.

Dieses Handbuch sowie die beschriebenen Geräte sind urheberrechtlich geschützt. Jede Vervielfältigung dieses Dokuments ist nicht erlaubt, sofern nicht ausdrücklich genehmigt. Zuwiderhandlungen verpflichten zu Schadenersatz. Alle Rechte vorbehalten.

Die Nennung von Produkten anderer Hersteller in diesem Handbuch dient ausschließlich Informationszwecken, und stellt keinen Warenzeichenmissbrauch dar.

#### Haftungsausschluss

Bei der Zusammenstellung der Texte und Darstellungen wurde mit größter Sorgfalt vorgegangen. Trotz aller Bemühungen können Fehler nicht vollständig vermieden werden. Für die Richtigkeit des Inhalts kann daher keine Garantie übernommen werden. Für fehlerhafte Angaben und deren Folgen können wir weder eine juristische Verantwortung und keinerlei Haftung übernehmen.

Für Verbesserungsvorschläge und Hinweise auf Fehler sind wir jederzeit dankbar. Wir sind bemüht, diese Anleitung immer der aktuellsten Geräteversion anzupassen.

Es ist jedoch möglich, dass Unterschiede zwischen Geräten und Anleitung vorhanden sein können. Technische Änderungen behalten wir uns vor.

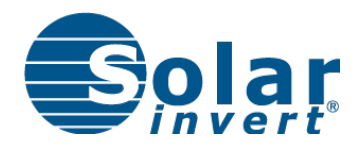

## Inhaltsverzeichnis

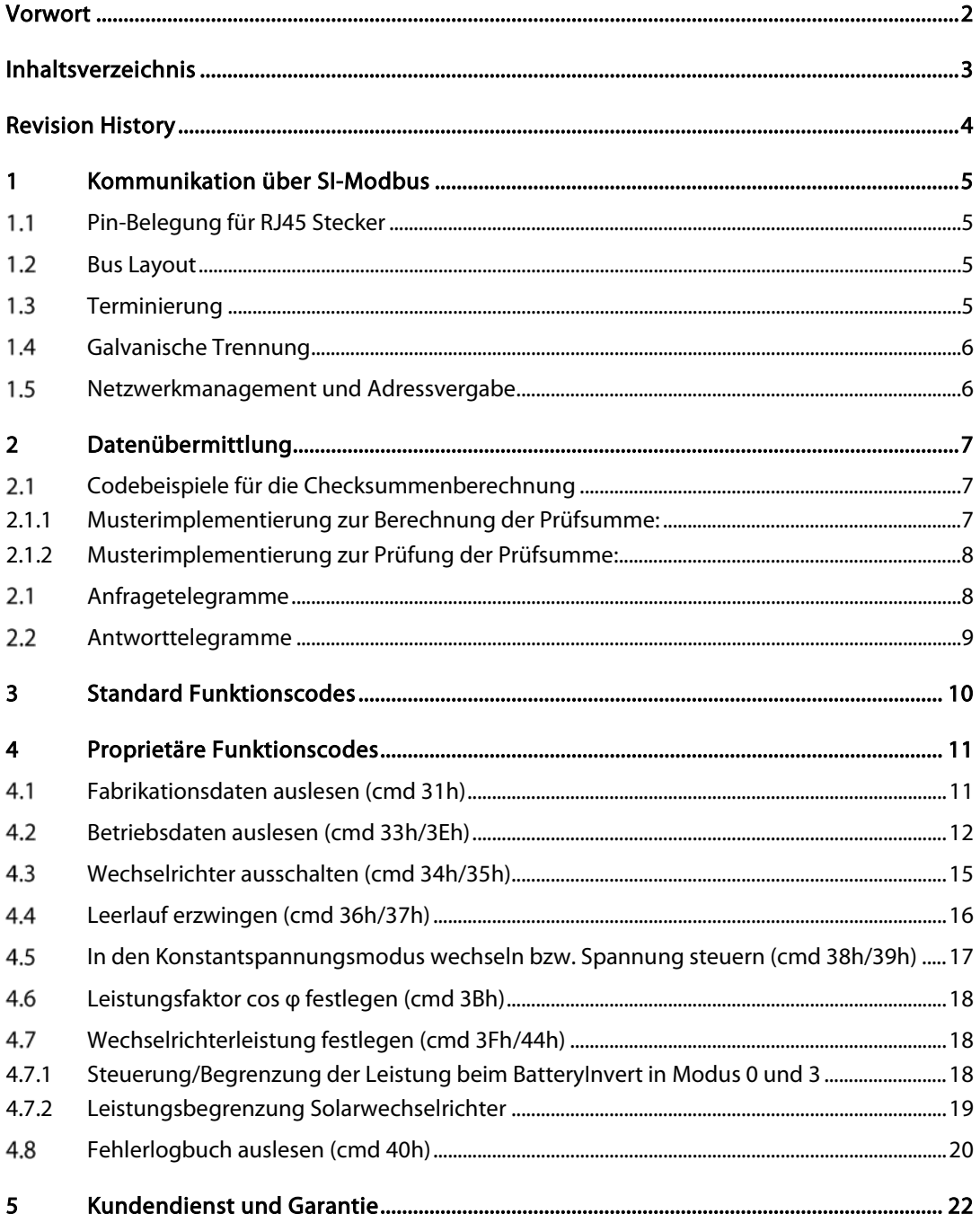

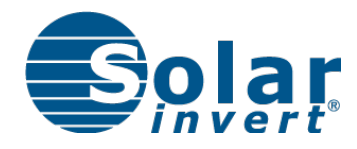

# Revision History

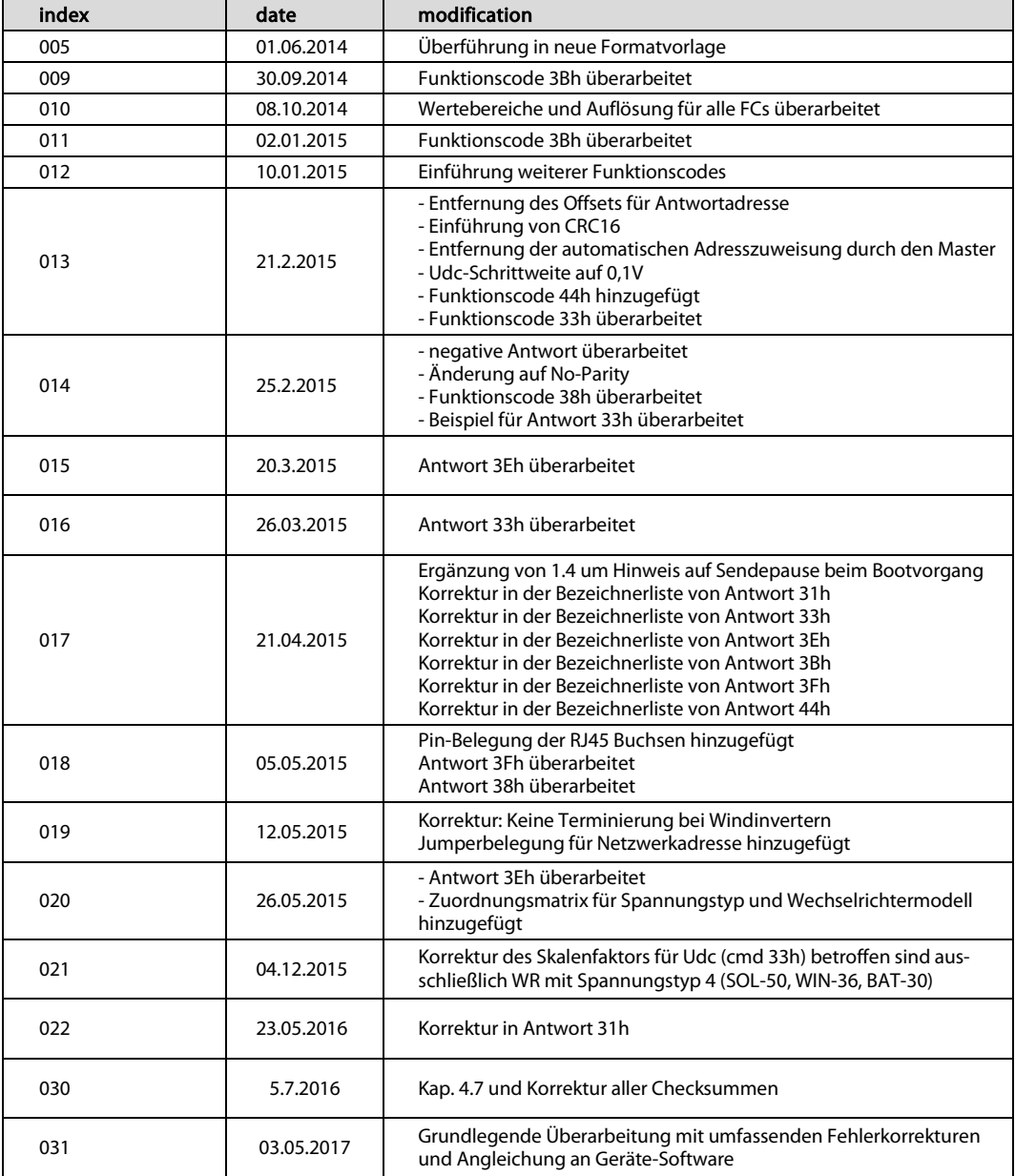

## 1 Kommunikation über SI-Modbus

SolarInvert Wechselrichter bieten eine serielle Schnittstelle (RS485) und nutzen proprietäre Funktionscodes des Modbus RTU Kommunikationsprotokolls. Detailliertere Informationen zu Modbus RTU über diese Anleitung hinaus sind unter www.modbus.org verfügbar.

Modbus ist ein Master-Slave-Protokoll, das bis zu 247 Slaves aber nur 1 Master zur selben Zeit unterstützt. Der Master kann beispielsweise ein PC sein, auf welchem SolarInvert Control Center (SICC) installiert ist, oder ein anderes kompatibles Gerät wie z.B. ein PowerDog.

#### Pin-Belegung für RJ45 Stecker  $1.1$

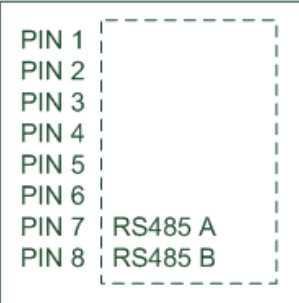

#### $1.2$ Bus Layout

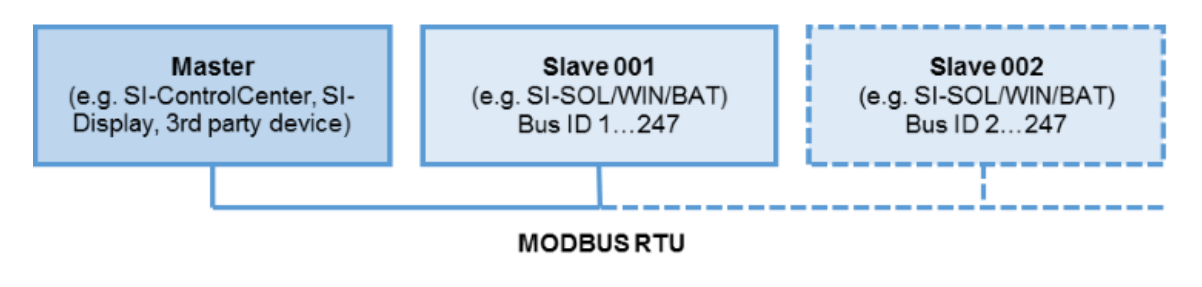

#### $1.3$ Terminierung

Um Signalstörungen zu vermeiden, müssen die beiden Endpunkte des Busses mit einem Endwiderstand terminiert werden. Verwenden Sie zur Verbindung der Geräte ein Twisted-Pair-Kabel und falls erforderlich einen 120 Ohm Widerstand zur Terminierung.

Geräte, die über nur eine RJ45 Buchse verfügen wie Windwechselrichter und BatteryInvert werden standardmäßig mit einem internen Endwiderstand ausgeliefert. Bei allen anderen Geräten kann ein Endwiderstand über die freie RJ45 Buchse angeschlossen werden.

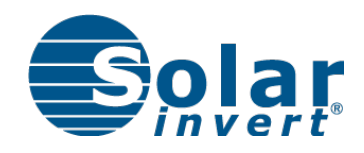

#### $1.4$ Galvanische Trennung

Sollen Geräte von Fremdherstellern in den Bus integriert werden, muss zwingend darauf geachtet werden, dass der RS485-Bus galvanisch vom Stromkreis der Geräte getrennt ist.

#### $1.5$ Netzwerkmanagement und Adressvergabe

Nach dem Einschalten führt der Master einen Netzwerkscan durch, indem er alle verfügbaren Adressen im Netzwerk abfragt (Polling). Damit alle Geräte korrekt erkannt werden, muss sichergestellt sein, dass diese eingeschaltet und empfangsbereit sind.

Während sich ein Wechselrichter im Bootvorgang befindet, darf der Wechselrichter vom Master nicht angesprochen werden. Dies würde vom Bootloader als Versuch interpretiert, die Firmware zu flashen. Der Master muss dem Wechselrichter also einige Sekunden Zeit geben, da der Wechselrichter den Bootvorgang sonst nicht abschießen kann.

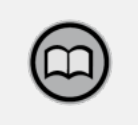

## **HINWEIS**

SolarInvert Wechselrichter schalten sich ohne DC-Quelle ab und sind dann nicht mehr über RS485 ansprechbar! Polling muss deshalb bei ausreichender Einstrahlung, Windstärke oder geschlossenem Batterietrennschalter erfolgen.

### Für die Adressvergabe der Slaves gelten folgende Bedingungen:

- Bei Auslieferung antwortet der Slave unter seiner Default Geräte-ID, welche basierend auf der Produktionsnummer zwischen 11 und 20 festgelegt wird.
- Im Fall eines Adresskonflikts kann das SolarInvert Control Center (SICC) benutzt werden, um die Geräte-ID zu ändern. Dabei darf alleine das Gerät mit dem PC verbunden sein, dessen Geräte-ID geändert werden soll.

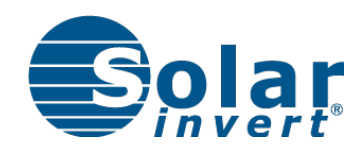

## 2 Datenübermittlung

- Baud Rate 57600, 1 Startbit, 1 Stopbit, 8 Databits, No Parity
- High-Byte wird vor Low-Byte übertragen
- Bei allen Werten, die länger als 1 Byte sind, wird das MSB zuerst übertragen
- Die CRC Prüfsumme wird über die ganze Nachricht errechnet

#### Codebeispiele für die Checksummenberechnung  $2.1$

## 2.1.1 Musterimplementierung zur Berechnung der Prüfsumme:

```
void CALC_ CRC16(unsigned char len)
{
unsigned char I;
unsigned char I1;
unsigned short CRC;
unsigned short LSB;
CRC = 0xFFFF;
for (I=0; I<len; I++)
   {
     CRC = ((CRC^TXD_TAB[I])| 0xFF00) &(CRC | 0x00FF);
                 //TXD_TAB[I] = OUTGOING DATASTREAM
     for (I1=0; I1<8; I1++)
        {
         LSB=(CRC & 0x0001);
         CRC= CRC/2;
         if (LSB)
            CRC=CRC ^0xA001;
        }
   }
 TXD_TAB[I] = (CRC & 0x00FF); // HCRC
 TXD_TAB[I+1] = (CRC & 0xFF00)/256; // LCRC
```
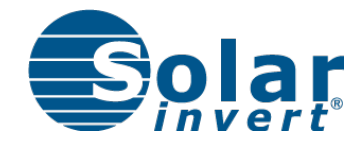

## 2.1.2 Musterimplementierung zur Prüfung der Prüfsumme:

```
unsigned char CHECK_CRC16(unsigned char len)
{
 unsigned char I;<br>unsigned char I1;
unsigned char I1;<br>unsigned short CRC;
unsigned short CRC;<br>unsigned short LSB;
unsigned short LSB;<br>unsigned char RESULT;
unsigned char
 CRC = 0xFFFF;
 for (I=0; I<len; I++)
    {
      CRC = ((CRC^RXD_TAB[I])| 0xFF00) &(CRC | 0x00FF);
                     //RXD_TAB[I] = INCOMMING DATASTREAM
      for (I1=0; I1<8; I1++)
          {
           LSB=(CRC & 0x0001);
           CRC= CRC/2;
           if (LSB)
               CRC=CRC ^0xA001;
          }
      }
 if ((RXD_TAB[I] == (CRC & 0x00FF)) && ((RXD_TAB[I+1] == (CRC &
0xFF00)/256)))
      return RESULT = true;
 else
       return RESULT = false;
}
```
#### Anfragetelegramme  $2.1$

Die Kommunikation auf dem Bus wird immer durch eine Anfrage des Mastersinitiiert. Dieser nutzt Funktionscodes, um Zugriff auf Informationen und Steuerungsoptionen der Slaves zu gewähren. Je nach Definition des Funktionscodes wird eine variable Menge Daten gesendet, die vom Slave entsprechend verarbeitet werden.

### Eine Anfrage hat folgende Telegrammstruktur:

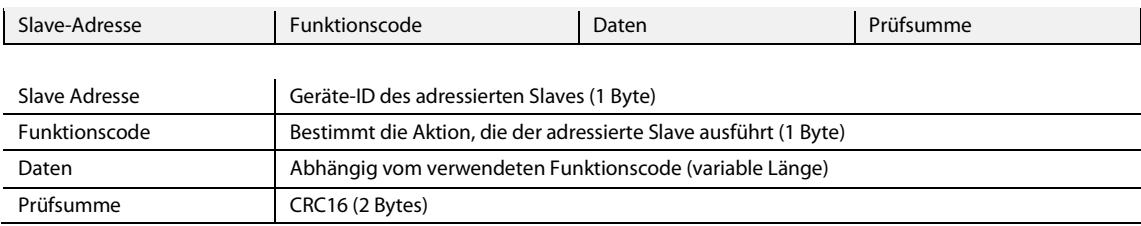

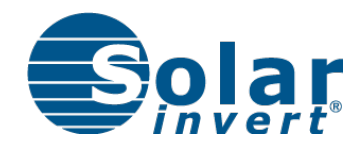

#### Antworttelegramme  $2.2$

Jede gesendete Anfrage (mit Ausnahme von Broadcasts) wird durch eine Antwort des adressierten Slaves quittiert. Die Antwort ist abhängig vom jeweils verwendeten Funktionscode. Falls der Funktionscode keine bestimmte Antwort definiert, wird der Slave eine Standardantwort senden.

#### Eine Standardantwort hat folgende Telegrammstruktur:

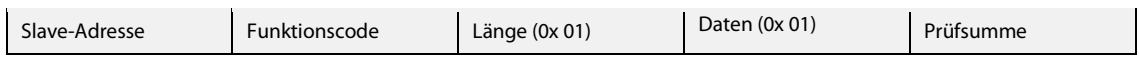

Wenn die empfangene Anfrage nicht bearbeitet werden konnte, wird stattdessen eine Ausnahmeantwort wird gesendet. Sie enthält einen Ausnahmecode, der Rückschlüsse auf die Ursache des Fehlers zulässt.

#### Eine Ausnahmeantwort hat folgende Telegrammstruktur:

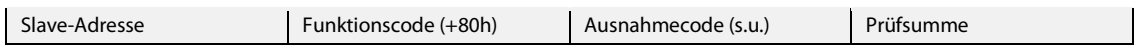

Um die Ausnahmeantwort als solche erkennbar zu machen, wird der Funktionscode der Anfrage um 80h inkrementiert.

#### Ausnahmecodes:

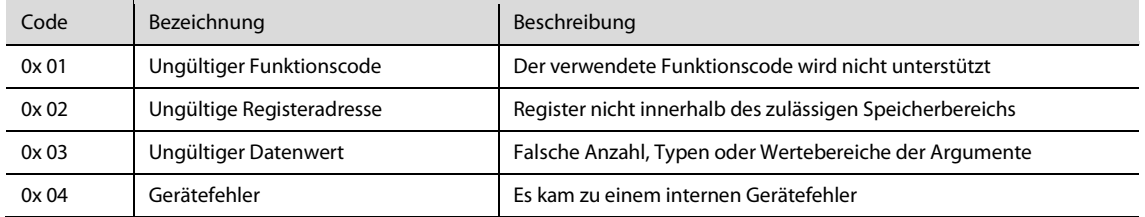

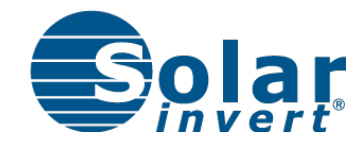

## 3 Standard Funktionscodes

Die Modbus Standardimplementierung verwendet Funktionscodes zum Lesen und Schreiben von 16- Bit-Registern, die im Arbeitsspeicher des Slaves liegen. Dies setzt jedoch genaue Informationen über die Adressen und Datentypen aller verfügbaren Register, sowie deren Bedeutung voraus und ist nur für Experten geeignet.

SolarInvert Geräte unterstützen grundsätzlich folgende Standard-Funktionscodes:

- 0x 03 (Auslesen von Holdingregistern) ab Firmware v.60
- 0x 16 (Schreiben von Holdingregistern) ab Firmware v.60
- 0x 08 ("Echo" Verbindungstest, nur Subfunktion 00) ab Firmware v.60

Ab Firmware v.60 (noch nicht veröffentlicht) werden die Register gemäß dem SUNSPEC Standard organisiert sein. Mehr Informationen unte[r http://sunspec.org/](http://sunspec.org/)

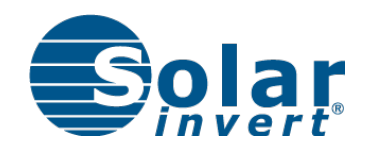

## 4 Proprietäre Funktionscodes

Als Alternative unterstützen SolarInvert Wechselrichter für die häufigsten Anwendungsfälle spezielle Funktionscodes, die ohne genaue Kenntnis der Registeradressen benutzt werden können und schnellen Zugriff auf die Grundfunktionen der Geräte ermöglichen.

Bei der Verwendung der proprietären Funktionscodes muss lediglich auf die korrekte Reihenfolge, die Anzahl und den Wertebereich der Argumente geachtet werden, welche vom Funktionscode vorgegeben werden. Adressierungsfehler sind somit ausgeschlossen.

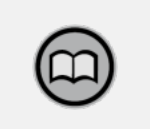

## **HINWEIS**

Alle Datenwerte außer String sind als vorzeichenlose Ganzzahlen repräsentiert! Für negative Datenwerte wird das Zweierkomplementformat verwendet. Für Dezimalzahlen wird der Bitwert masterseitig mit einem Skalenfaktor multipliziert. Diese und weitere nützliche Informationen finden Sie in der Tabelle "verwendete Argumente" des jeweiligen Funktionscodes.

#### $4.1$ Fabrikationsdaten auslesen (cmd 31h)

Mit dieser Anfrage erhalten Sie Informationen über Seriennummer, Produktionsdatum und Softwareversionen Ihres Wechselrichters. Die Modellbezeichnung kann nicht einzeln ausgelesen werden (siehe Abschnit[t 4.2,](#page-11-0) cmd 3Eh).

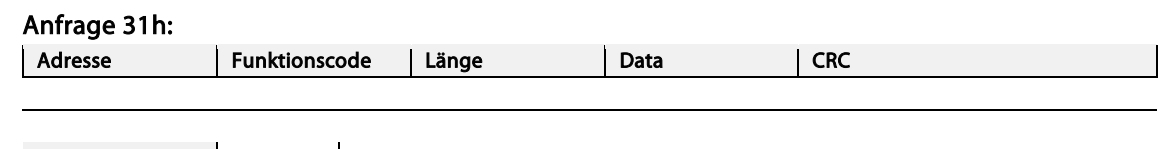

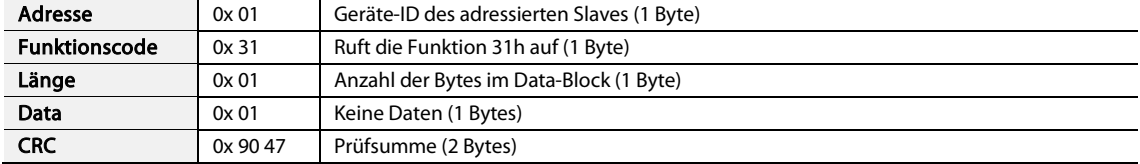

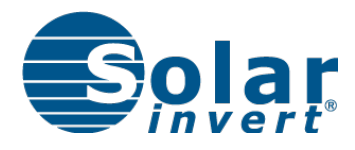

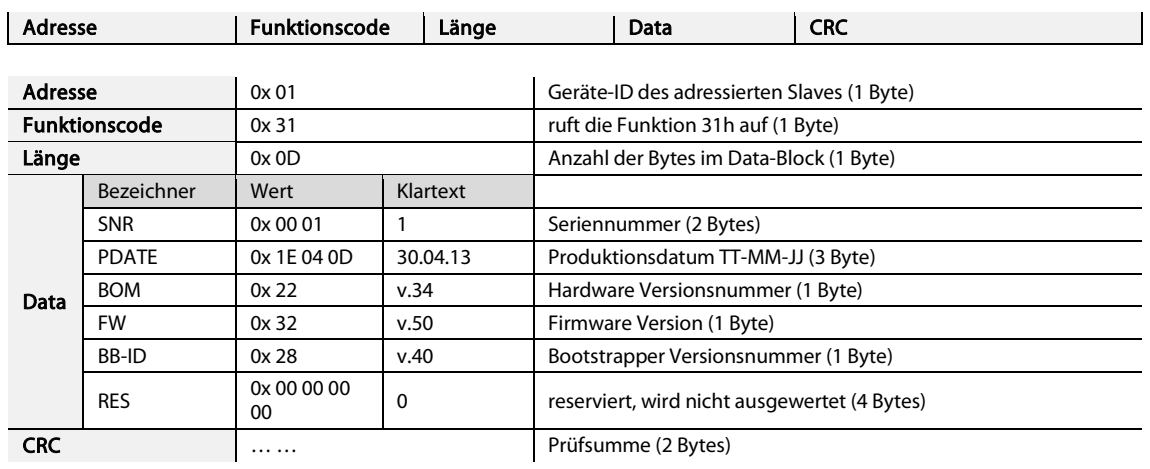

#### Antwort 31h:

#### Verwendete Argumente 31h:

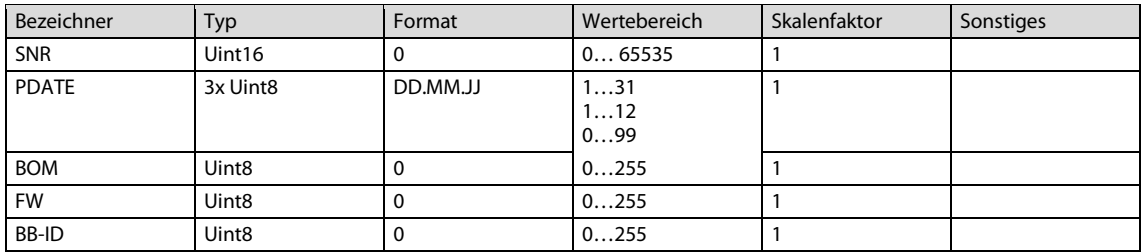

#### <span id="page-11-0"></span>Betriebsdaten auslesen (cmd 33h/3Eh)  $4.2$

Zum Auslesen der Betriebsdaten des Wechselrichters stehen zwei Funktionen (33h und 3Eh) zur Verfügung. Wählen Sie die passende Funktion anhand der Daten, die Sie interessieren.

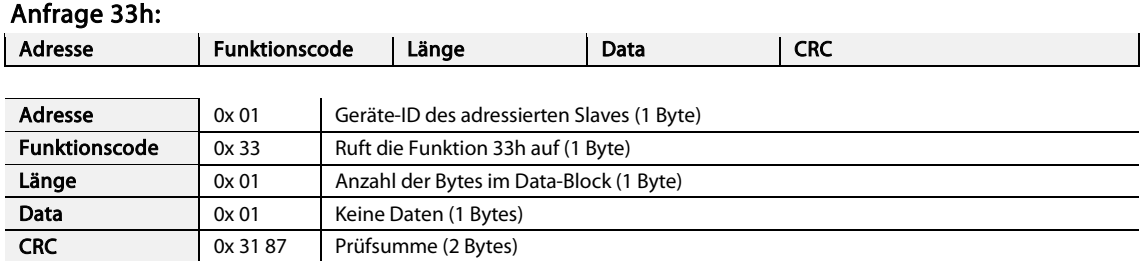

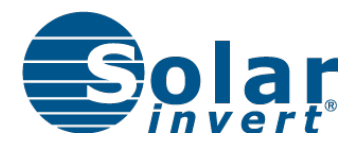

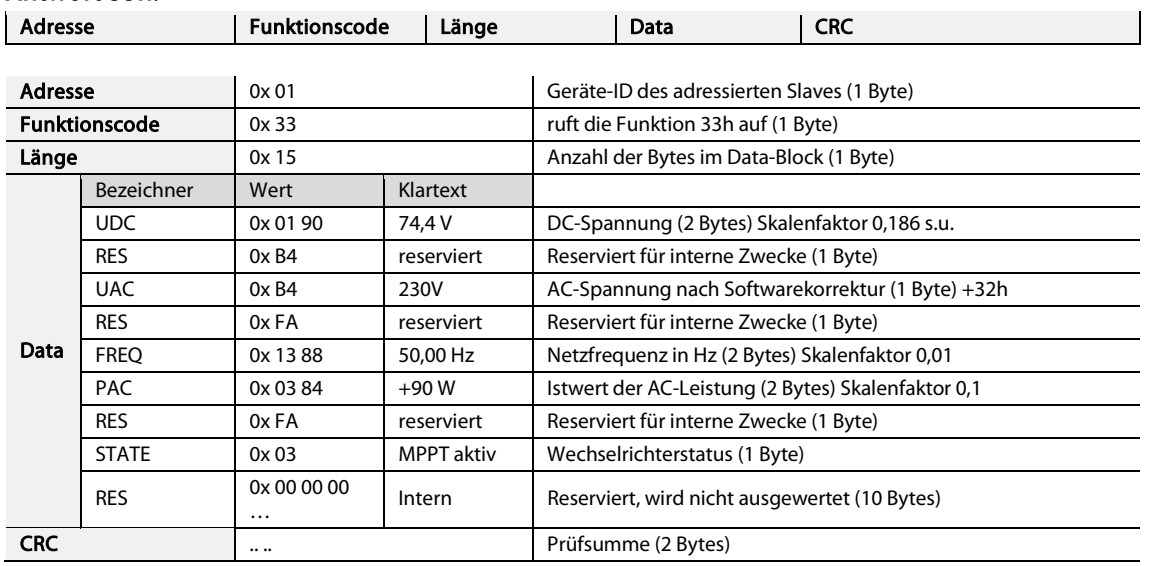

#### Antwort 33h:

#### Verwendete Argumente 33h:

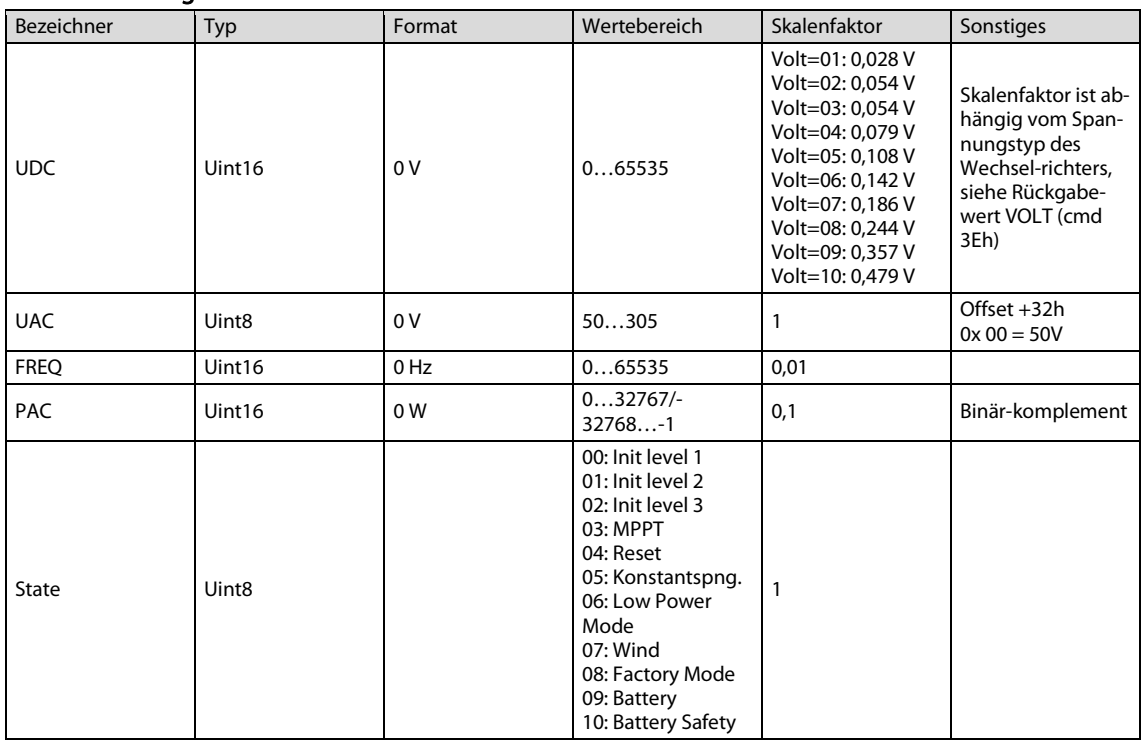

HINWEIS

Der korrekte Skalenfaktor für UDC ist anhand des Rückgabewerts VOLT zu wählen. VOLT kann mit Funktionscode 3Eh abgefragt werden (siehe unten).

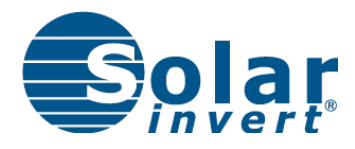

### Anfrage 3Eh:

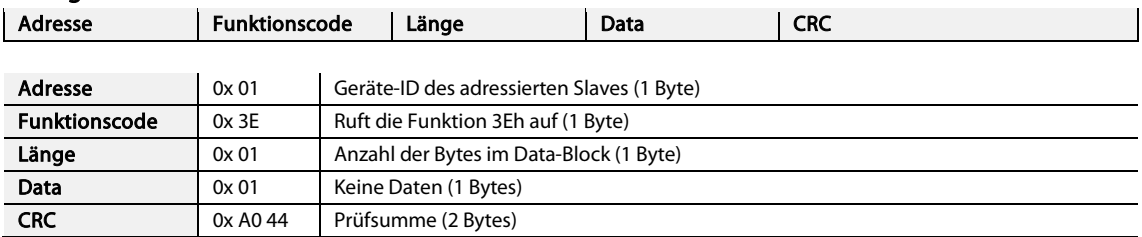

### Antwort 3Eh:

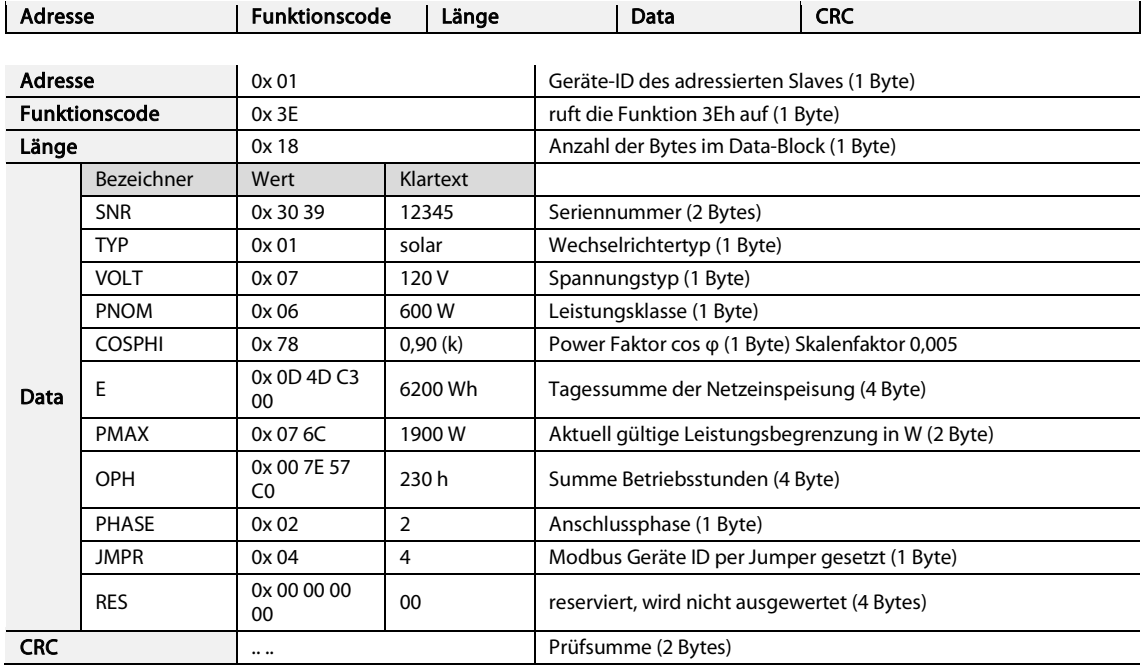

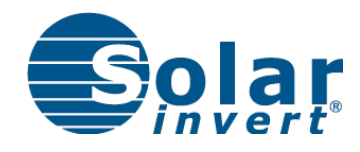

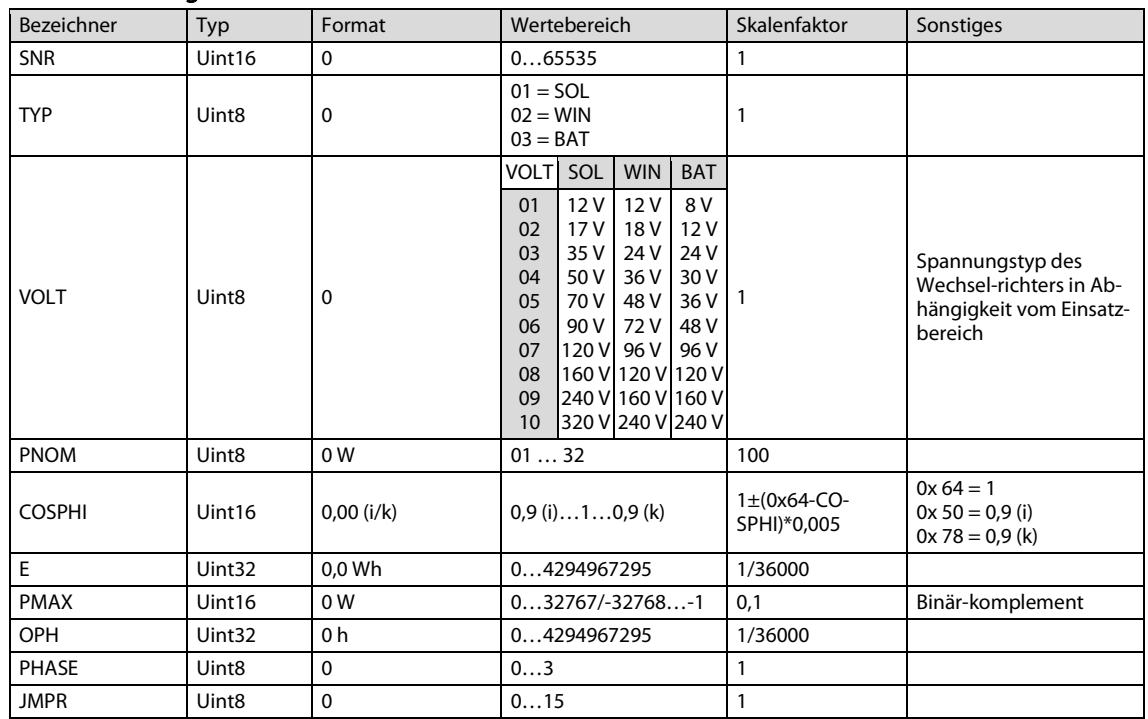

#### Verwendete Argumente 3Eh:

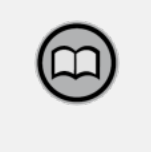

## **HINWEIS**

Die genaue Modellbezeichnung des Wechselrichters setzt sich aus den Rückgabewerten "TYP", "PNOM" und "VOLT" zusammen. Beispiel: SOL 1900-70  $TYP$  [01] = SOL PNOM [19] = 1900  $VOLT [06] = 70$ 

#### $4.3$ Wechselrichter ausschalten (cmd 34h/35h)

Sie können den Wechselrichter ausschalten, indem Sie die H-Brücke abschalten und den Wechselrichter über die integrierten Relais vom Hausnetz trennen.

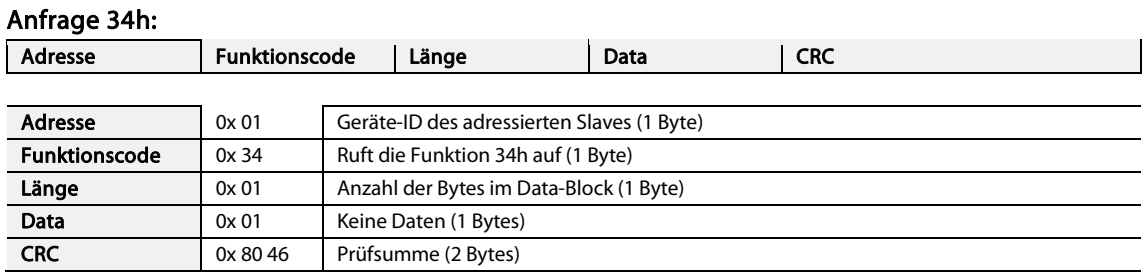

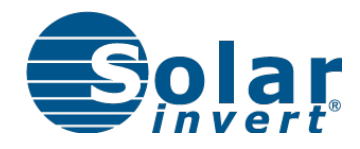

 $\mathbf{I}$ 

Der Wechselrichter befindet sich nun im Betriebszustand INIT (00). Um den Betrieb wieder aufzunehmen, müssen Sie Relais und H-Brücke mit Funktionscode 35h wieder aktivieren oder den Wechselrichter von Hand zurücksetzen (DC-Spannung trennen). Nach Trennen der DC-Spannung wechselt das Gerät dann falls möglich automatisch in die Standard-Betriebsart je nach Gerätetyp.

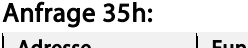

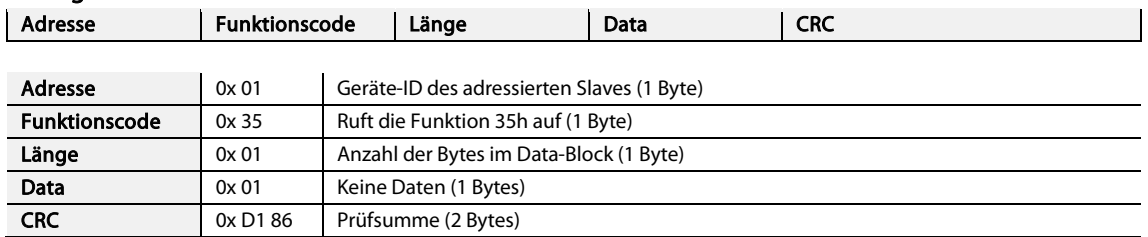

Nach Wiedereinschalten mit Funktionscode 35h nimmt das Gerät wieder den Betriebszustand ein, der vor dem Abschalten mit Funktionscode 34h vorlag.

#### Leerlauf erzwingen (cmd 36h/37h)  $4.4$

Sie können mit dem Funktionscode 36h die PWM der H-Brücke auf 0%-Last stellen und den Wechselrichter so in den Leerlauf bringen, ohne den Betriebszustand oder den Relais-Status zu beeinflussen.

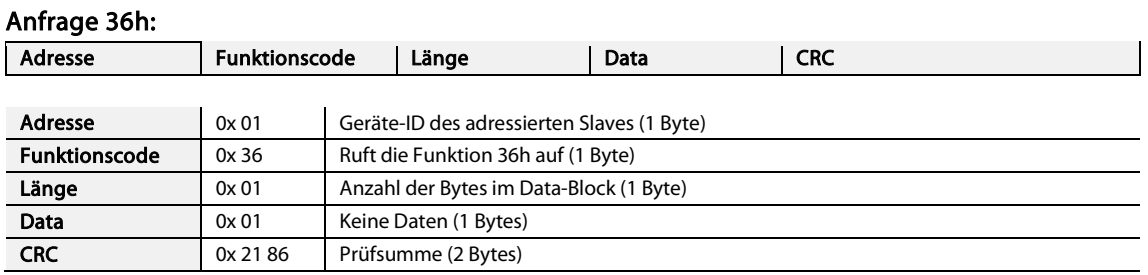

Stellen Sie anschließend sicher, dass Sie den Leerlauf mit 37h wieder deaktivieren:

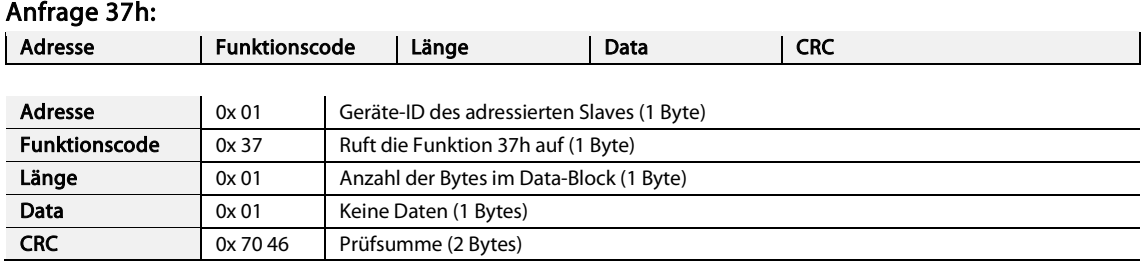

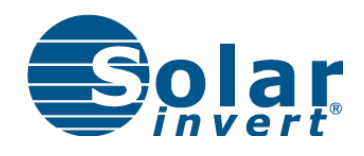

#### 4.5 In den Konstantspannungsmodus wechseln bzw. Spannung steuern (cmd 38h/39h)

SOL- und WIN-Geräte können mit dem Funktionscode 38h in den Konstantspannungsbetrieb versetzt werden. Dabei kann die Eingangsspannung vorgeben oder auf 0 gesetzt werden, um die interne Voreinstellung zu verwenden. Der Modus bleibt aktiv, bis er mit dem Funktionscode 39h beendet oder der Wechselrichter durch trennen der DC-Spannung zurückgesetzt wird. Wird der Funktionscode 38h mit einer Vorgabe von 0V gesendet, wechselt das Gerät in den Konstantspannungsmodus und verwendet den Parameter U\_SOLCV als Spannungsvorgabe.

Beim BatteryInvert wird der Funktionscode 38h verwendet, um in den Modi 0 und 3 die Spannungsvorgabe an den Wechselrichter zu senden. Wird an den BatteryInvert eine Spannungsvorgabe von 0V gesendet, so regelt der Wechselrichter alleine auf die mit Funktionscode 3Fh gesendete Leistung. Ist diese ebenfalls 0, so regelt der BatteryInvert in Modus 0 auf den Parameter U\_SOLBAT, in Modus 3 wechselt er in den Sicherheitsmodus. Ist auch U\_SOLBAT=0V, so wechselt das Gerät auch in Modus 0 in den Sicherheitsmodus. In Modus 3 wird beim Empfangen von 38h außerdem das Timeout zurückgesetzt.

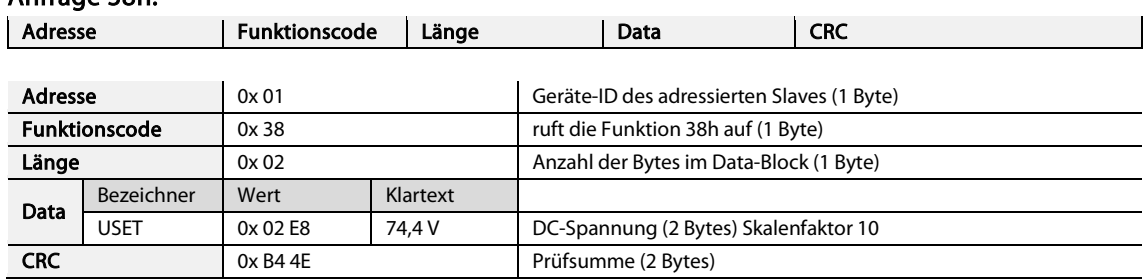

#### Anfrage 38h.

#### Verwendete Argumente 38h:

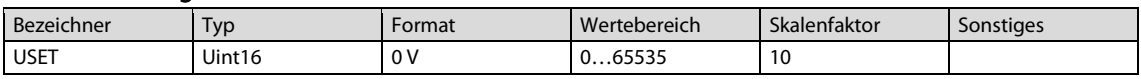

Um den Konstantspannungsmodus bei SOL und WIN zu beenden, nutzen Sie die Funktion 39h. Beim BatteryInvert ist der Funktionscode 39h ohne Funktion. Soll hier eine Spannungsvorgabe aufgehoben werden, ohne sie durch einen neuen Wert zu ersetzen, so ist ein Vorgabewert von 0V zu senden.

#### Anfrage 39h:

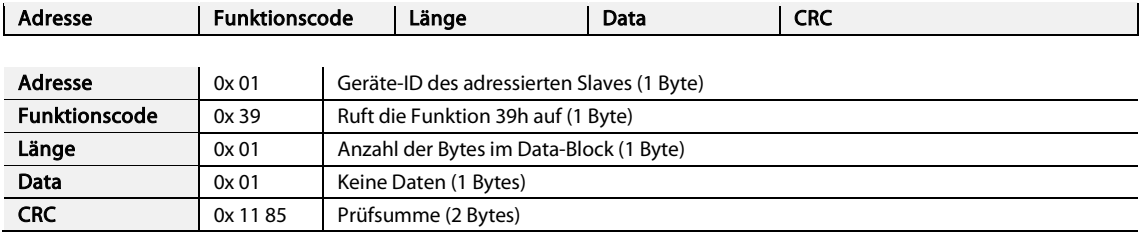

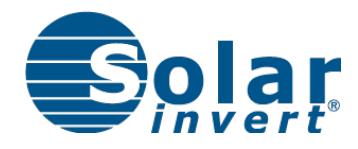

#### Leistungsfaktor cos φ festlegen (cmd 3Bh) 4.6

Sie können dem Wechselrichter einen Sollwert für den Leistungsfaktor cos φ vorgeben.

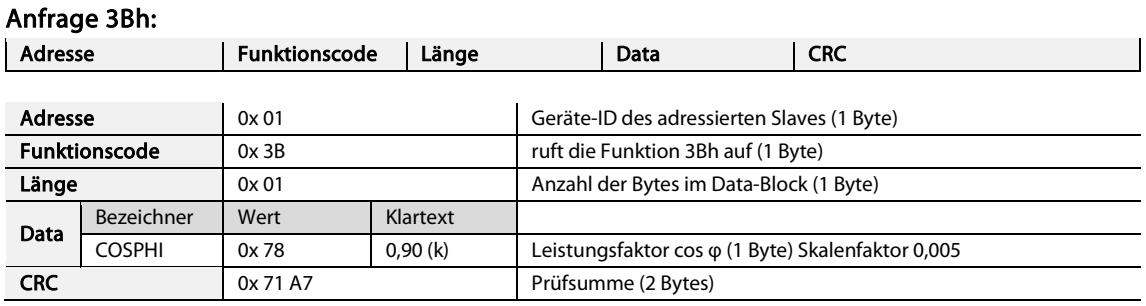

#### Verwendete Argumente 3Bh:

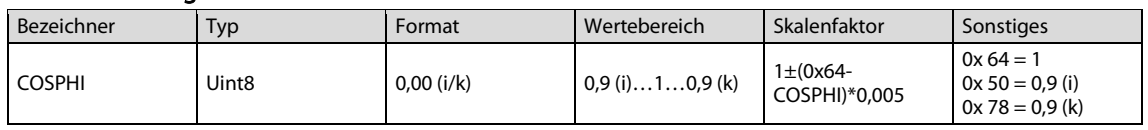

Diese Vorgabe für den Leistungsfaktor wird nicht gespeichert und ist somit nur solange gültig, bis der Wechselrichter neu gestartet wird.

#### Wechselrichterleistung festlegen (cmd 3Fh/44h) 4.7

Sie haben je nach Gerätetyp zwei unterschiedliche Möglichkeiten, die Leistung des Wechselrichters zu steuern bzw. zu begrenzen.

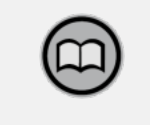

### **HINWEIS**

Der Wechselrichter fährt diesen Punkt sofort an (falls möglich). Für Batteriewechselrichter bedeutet ein positiver Wert Entladung der Batterie (Einspeisung), während ein negativer eine Beladung (Netzbezug) bedeutet.

## 4.7.1 Steuerung/Begrenzung der Leistung beim BatteryInvert in Modus 0 und 3

Dem BatteryInvert kann im Modus 0 oder 3 mit dem Funktionscode 3Fh die gewünschte Leistung vorgegeben werden. Außerdem wird mit dem Kommando Umin und Umax gesendet, mit denen das bei Auslieferung eingestellte Spannungsfenster (U\_MIN…U\_MAX) weiter eingeschränkt werden kann.

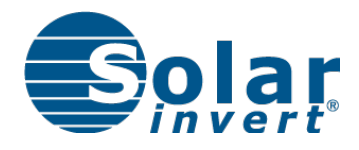

Der Wert für das Timeout ist in Modus 3 notwendig, um die Timeout-Funktion zu initialisieren. D.h. auch wenn der BatteryInvert nur über die Spannung (mit 38h) gesteuert werden soll, ist beim Einschalten einmalig 3Fh zu senden. Wenn hierbei die Leistung nicht begrenzt werden soll, so ist PMAX mit 0 oder einem Wert über der Maximalleistung des Wechselrichters zu senden. Das Timeout wird jedes Mal zurückgesetzt, wenn eine Nachricht mit 38h oder 3Fh empfangen wird. D.h. im Modus 3 muss regelmäßig innerhalb des mit 3Fh gesendeten Intervalls eine Spannungs- oder Leistungsvorgabe gesendet werden.

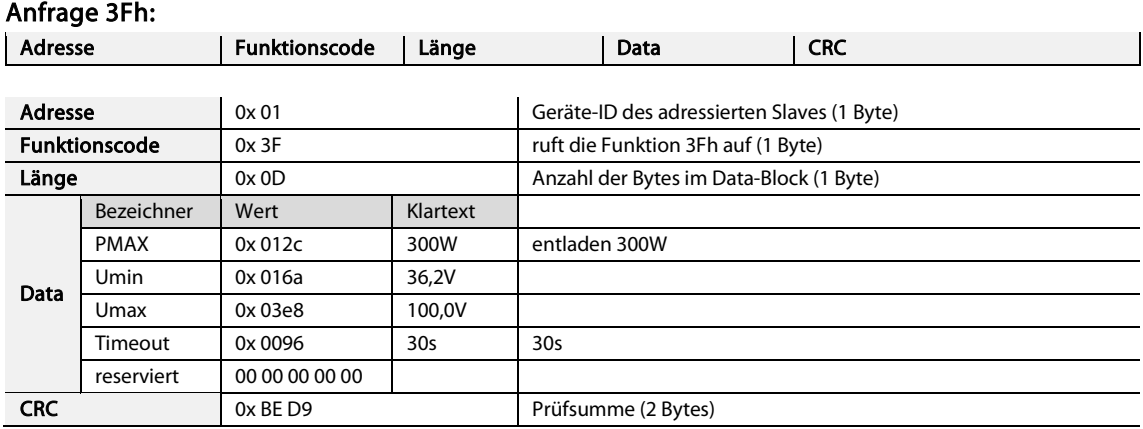

#### Verwendete Argumente 3Fh:

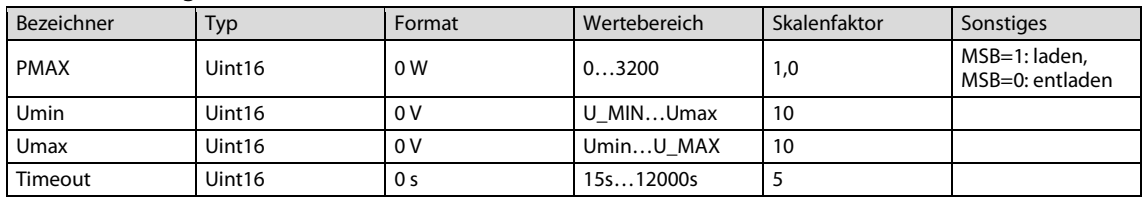

Diese Werte werden alle nicht gespeichert, d.h. sie sind nur bis zum nächsten Neustart gültig.

## 4.7.2 Leistungsbegrenzung Solarwechselrichter

Die gewünschte Leistung wird relativ zur am Wechselrichter angeschlossenen PV-Generatorleistung (in %) angegeben:

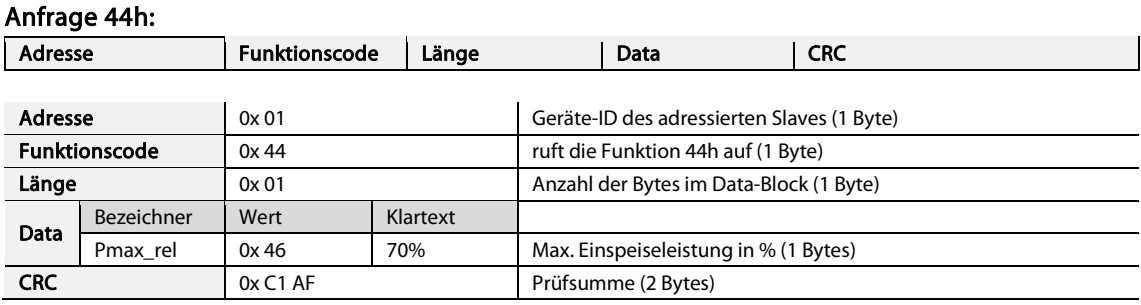

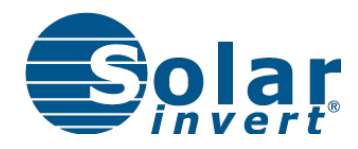

#### Verwendete Argumente 44h:

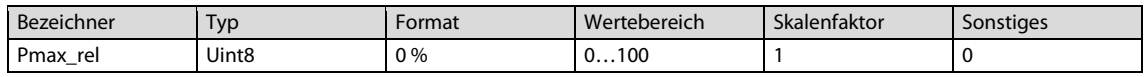

Pmax\_rel wird im Wechselrichter gespeichert, d.h. die Begrenzung ist so lange gültig, bis sie mit einem neuen Wert überschrieben wird und greift auch noch nach einem Neustart. Um die Begrenzung zu deaktivieren wird sie einfach wieder auf 100% gesetzt.

#### Fehlerlogbuch auslesen (cmd 40h) 4.8

SolarInvert Wechselrichter verfügen über Zähler, welche Auskunft über die Anzahl bestimmter Fehlertypen während der Lebensdauer geben. Diese Zähler können ausgelesen aber nicht manipuliert werden.

#### Anfrage 40h:

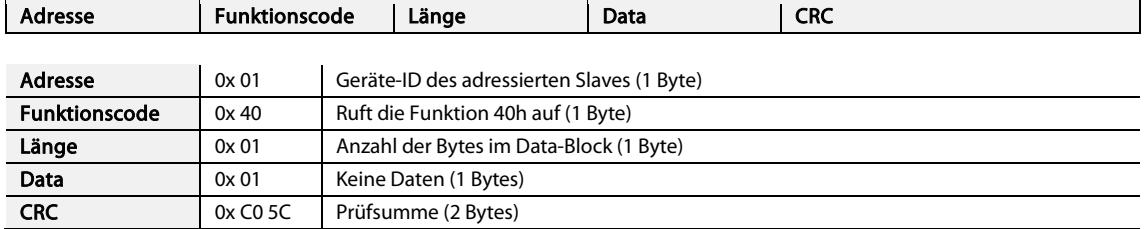

#### Antwort 40h:

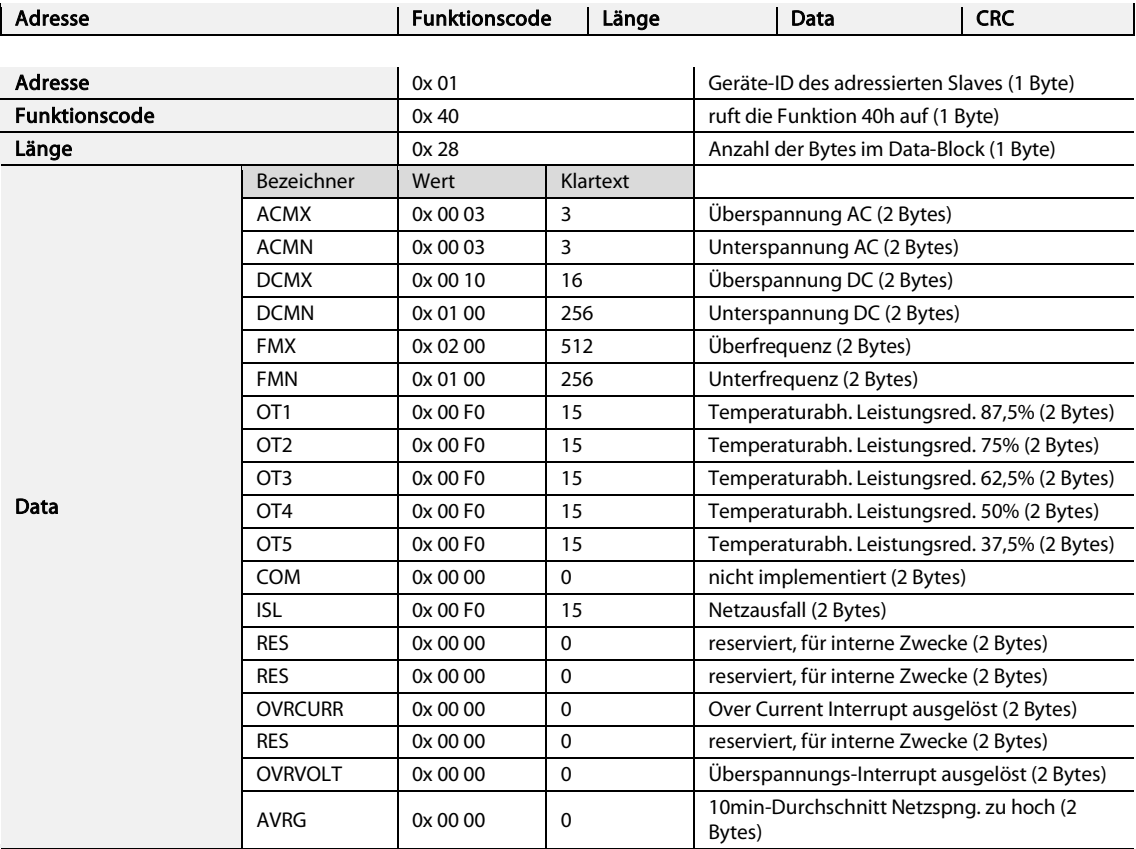

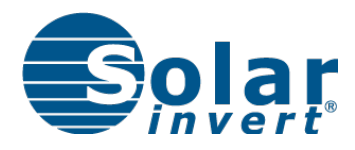

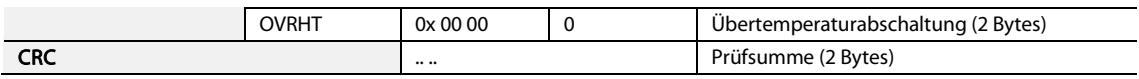

## Verwendete Argumente 40h:

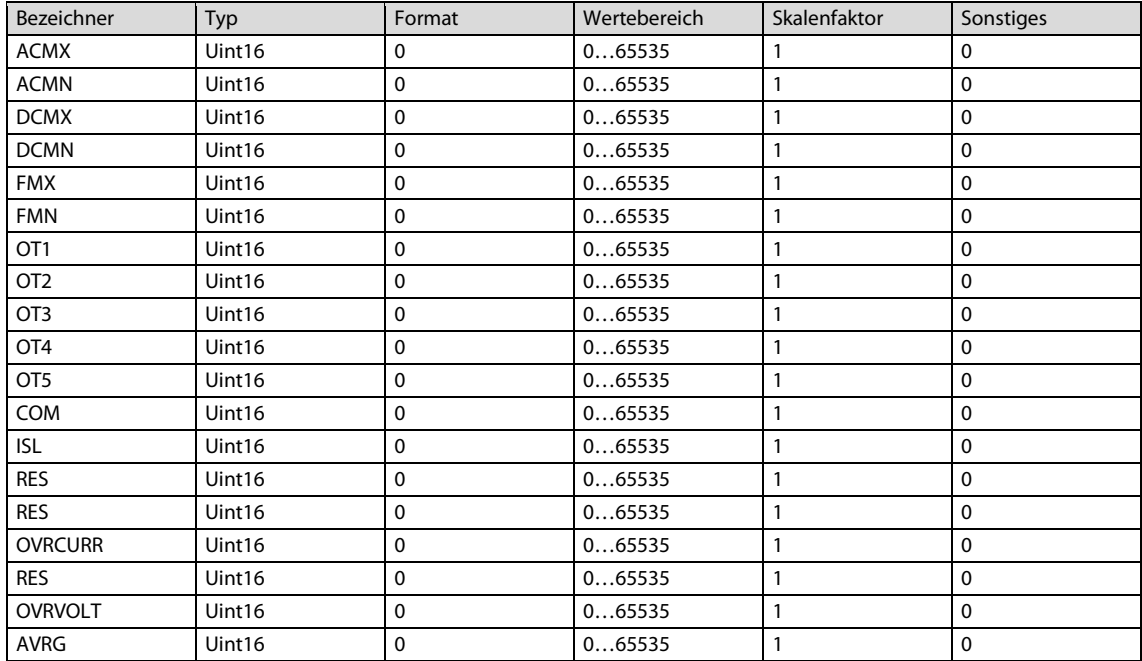

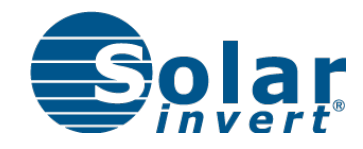

## 5 Kundendienst und Garantie

## Erreichbarkeit

Sollte einmal eine Störung an einem unserer Produkte auftreten, stehen wir Ihnen natürlich mit Rat und Tat zur Seite.

### S**olarInvert** GmbH | Kundendienst | **Monreposstr. 49** | D - 716**34 Ludwigsburg** Tel. 07141/299 21 13 | Fax 07141/299 21 21 | info@solarinvert.de

Unseren Kundendienst erreichen Sie telefonisch zu unseren Geschäftszeiten.

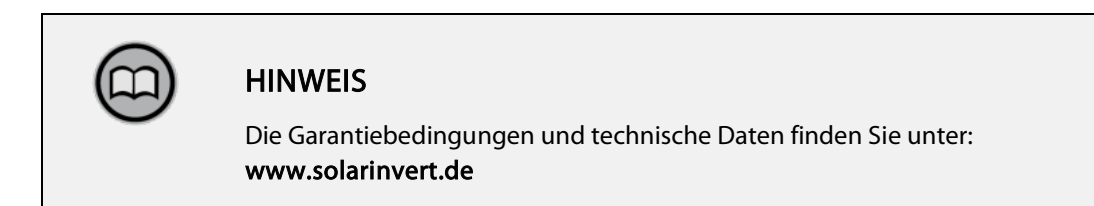